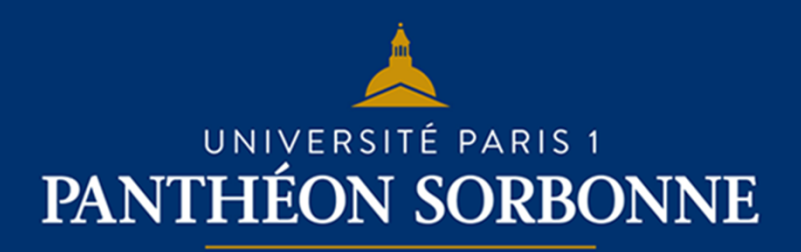

**FICHE USAGE EPI**

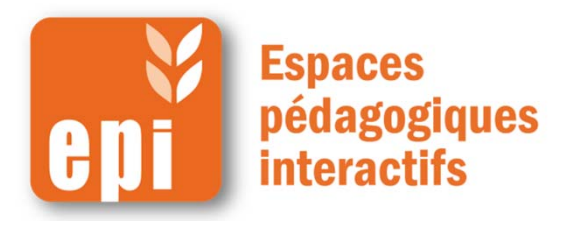

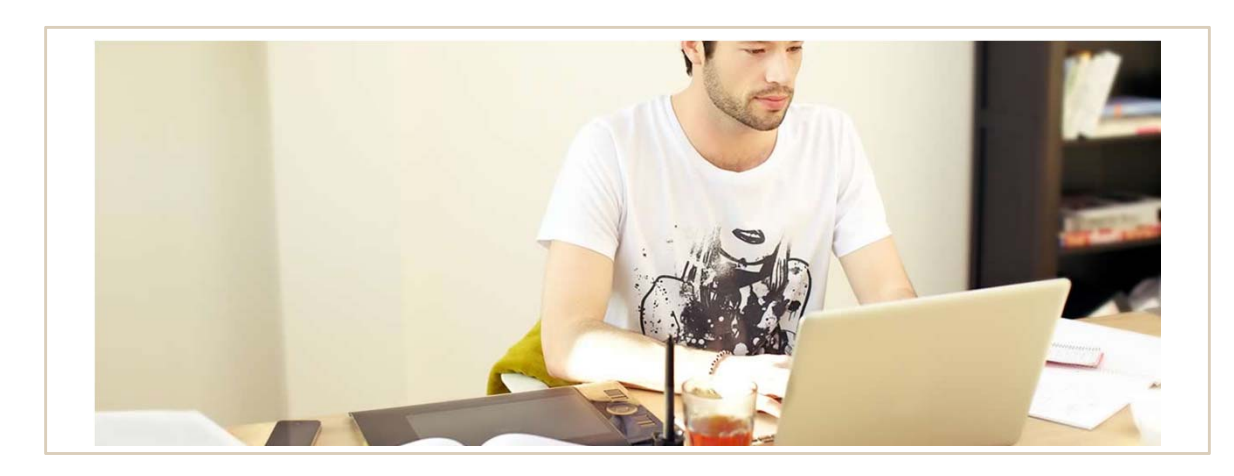

### **Envoyer un message aux participants de votre EPI en 2 min**

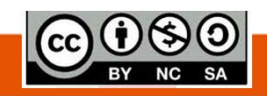

**DSIUN I SERVICE DES USAGES NUMERIQUES** 

**Document mis à disposition selon les termes de la licence Creative Commons BY-NC-SA v3 soumise au droit français**

# **Comment envoyer un message**

Dans votre espace de cours, dans le menu de navigation à gauche, cliquer sur « **Participants** ».

Ma page  $\triangleright$  Mes cours  $\triangleright$  TICE  $\triangleright$  Bac à sable 2.6

#### Bac à sable 2.6 W

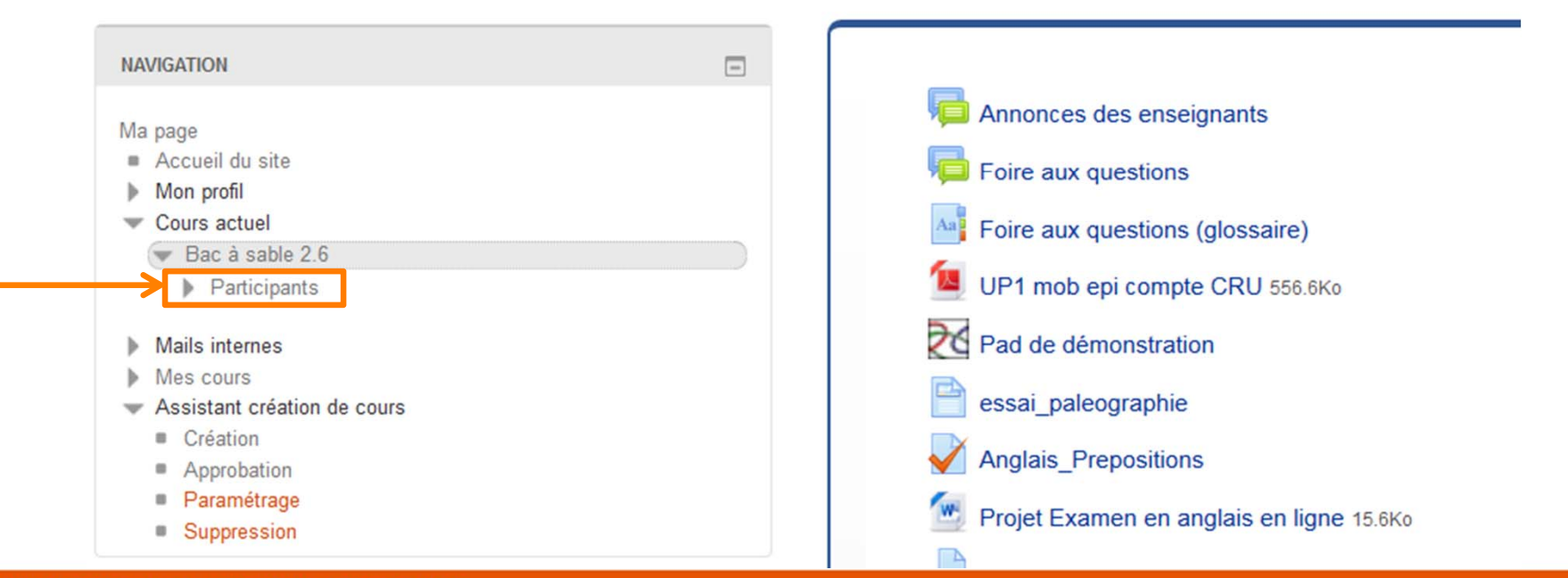

### **Comment envoyer un message**

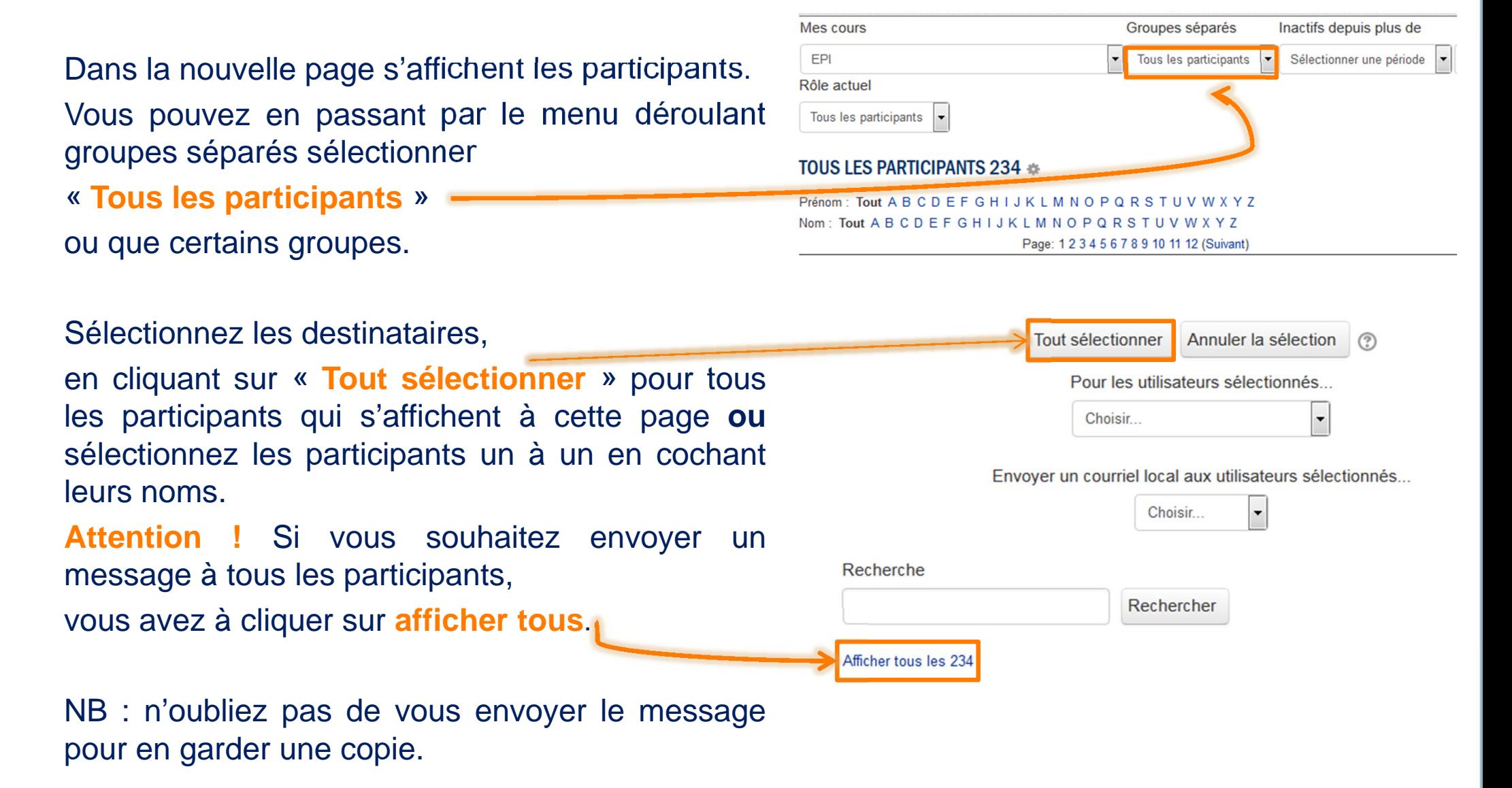

## **Comment envoyer un message**

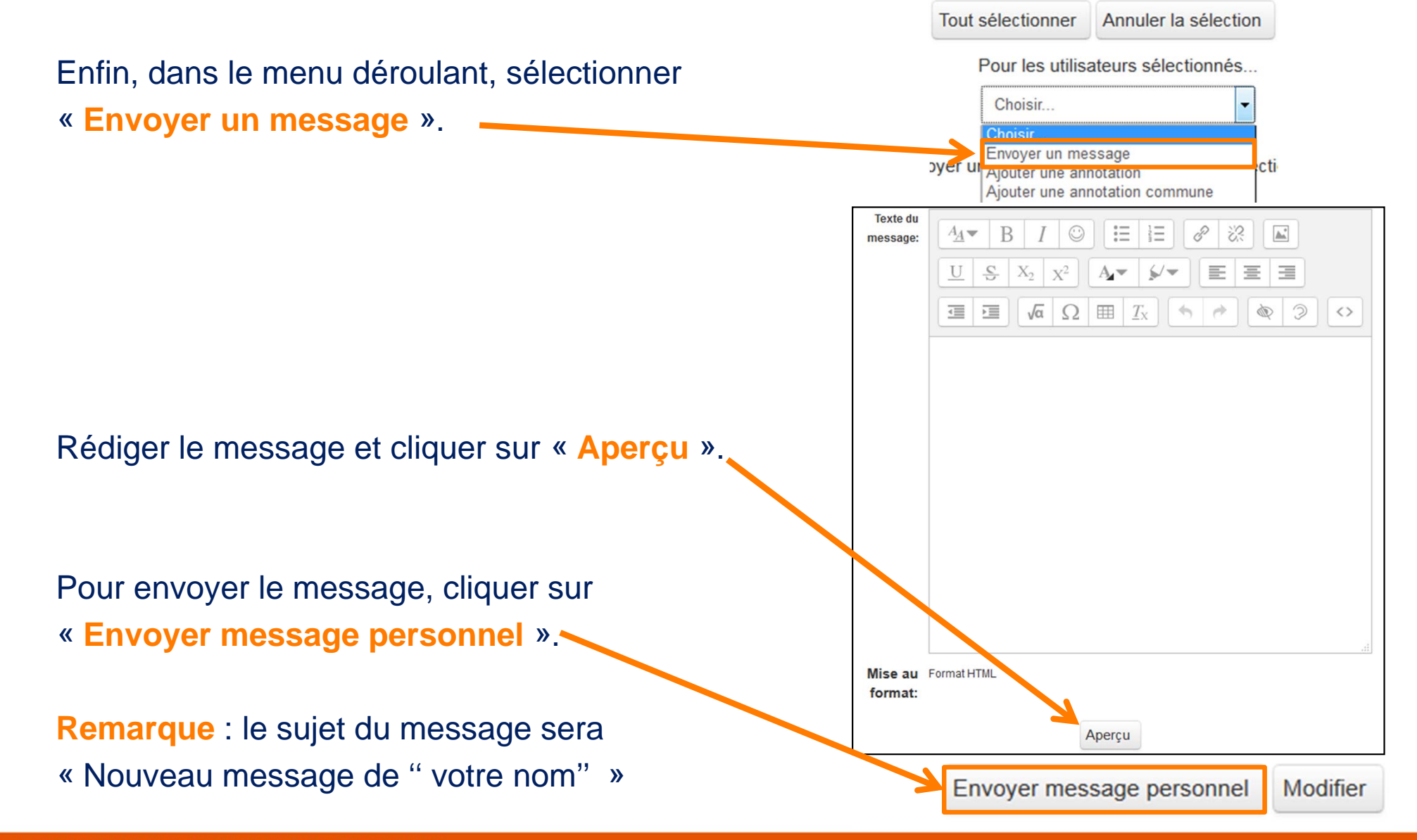